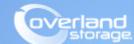

## **Application Note**

November 2014

## NEOxl 60 Tape Library 20-Slot Upgrade Procedure

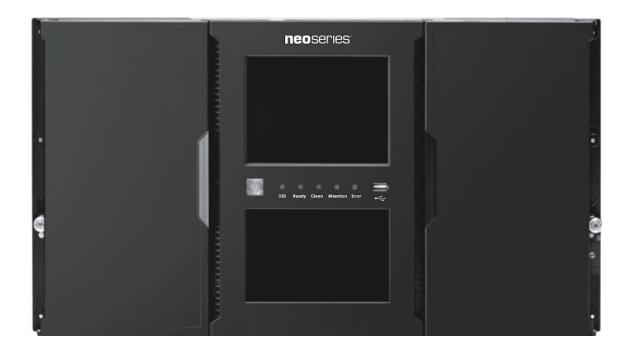

## **Summary**

This application note describes how to install a License Key to upgrade a NEOxl 60 tape library by adding 20 slots.

Use these steps to install the License Key:

1. Login to the library Remote Management Interface (RMI) as administrator user.

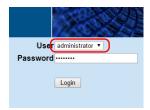

2. Navigate to Configuration > System and select License Key Handling on the right.

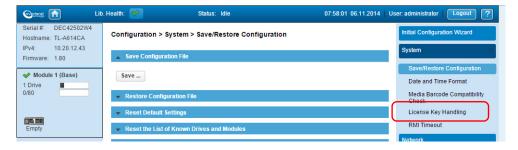

3. Enter your 20 Slot Upgrade License Key and click Add License.

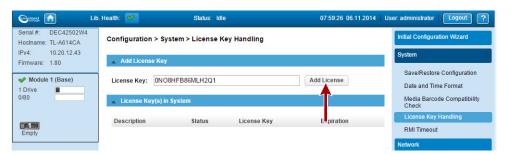

**4.** You should see a license added dialogue box, then the License Key Handling page should refresh and show the **Slot Extension Pack 1** license active.

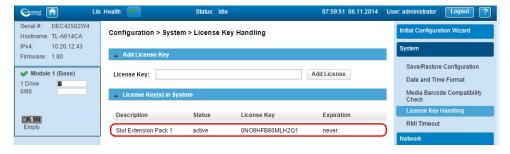

The 80 slot capacity license should now be active.

**5.** Navigate to **Configuration > Partitions** and run either the **Basic Wizard** or **Expert Wizard** to configure the licensed slots.

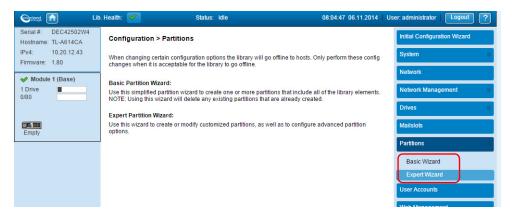

• Basic Partition Wizard:

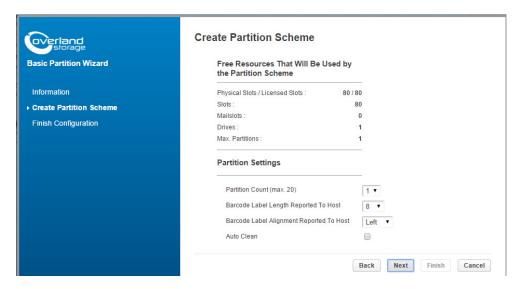

• Expert Partition Wizard:

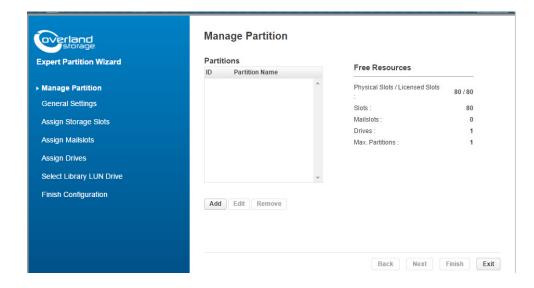